```
firmwareupdate
```
WMPRO, WMMINI FW  $>= 1.0$  WMMEGA FW  $>= 2.0$ 

Initiate a firmware update sequence and reboot the device

# **Description**

# firmwareupdate ( )

Make sure that the latest firmware is stored in the file 'image.hex' in the root folder of the SD Card, otherwise it will cause the device to not boot. To recover from this situation you will need to remove the SD Card, copy a new firmware onto it, reinsert it and power on while holding the reset button at the back of the device<sup>[1\)](#page--1-0)</sup>.

### **Parameters**

None

## **Return Values**

None

### **Example**

**Check if an image hex file exists, and if so, initiate a firmware update**

```
<pre><?
       $f=fopen("/image.hex","r");
      if (\frac{1}{2} \delta \& \frac{1}{2} \delta \& \frac{1}{2} \ log("Firmware Update Initiated");
            firmwareupdate();
       } else {
             print("Firmware file /image.hex does not exist!");
       }
?></pre>
```
#### **See Also**

[Wattmon Firmware](https://www.wattmon.com/dokuwiki/firmware/wattmon_firmware) - The HEX file that is flashed onto the chip

#### [1\)](#page--1-0)

NOT true on a [WattmonPRO](https://www.wattmon.com/dokuwiki/hardware/wattmons/wattmonpro) with FW 1.1051: firmwareupdate() does not attempt to update or reboot

if /image.hex is missing. - Jeff 3/6/17

From:

<https://www.wattmon.com/dokuwiki/>- **Wattmon Documentation Wiki**

Permanent link: **<https://www.wattmon.com/dokuwiki/uphp/functions/firmwareupdate>**

Last update: **2021/09/13 05:57**

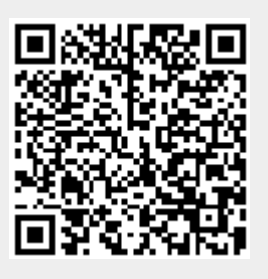